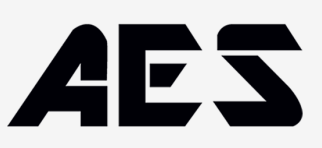

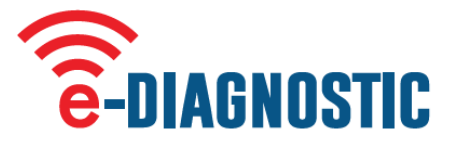

# **Spezifikationen**

**Hochbelastbares PC-Gehäuse. Abdeckung aus Silikonkautschuk. Schutzart IP 65. LCD-Grafikdisplay mit Hintergrundbeleuchtung. 433,39 MHz bidirektionaler Sender-Empfänger. Betrieb mit 2 x 1,5 V AAA-Batterien.**

#### **Aktivierung und Signalstärke**

- 1. Drücken Sie die Taste MENU und Sie sehen zwei Auswahlmöglichkeiten, Open RX wird hervorgehoben, drücken Sie SET, um auszuwählen. Sie können nun die e-Loop-Aktivierung überwachen.
- 2. Wenn der Auslösepegel überschritten wird, zeigt der Bildschirm die Aktivierung und den Pegel, bei dem sie ausgelöst wurde, 2 Sekunden lang an. Um diesen Modus zu verlassen, drücken Sie einfach erneut die MENÜ-Taste.
- 3. Drücken Sie zum Testen auf Hintergrundstörungen die MENU-Taste und blättern Sie nun mit dem Abwärtspfeil, bis Signalstärke angezeigt wird. Drücken Sie SET zur Auswahl oder MENU zum Verlassen.
- 4. Geringes Hintergrundrauschen wird mit 1 bis 2 Balken angezeigt. Wenn Sie ständig mehr als 2 Balken sehen, haben Sie möglicherweise ein Interferenzproblem.

Dieses Balkendiagramm der Signalstärke zeigt auch die Signalstärke unserer Übertragungen von Fernbedienungen oder e-Loops an. Obwohl es sich nur um einen kurzen Ausschlag handelt, kann dies sehr nützlich sein, um die Signalstärke auf der Empfängerseite zu bestimmen.

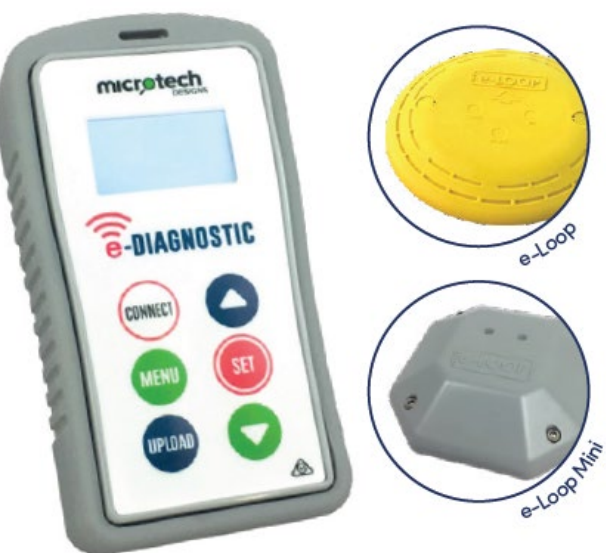

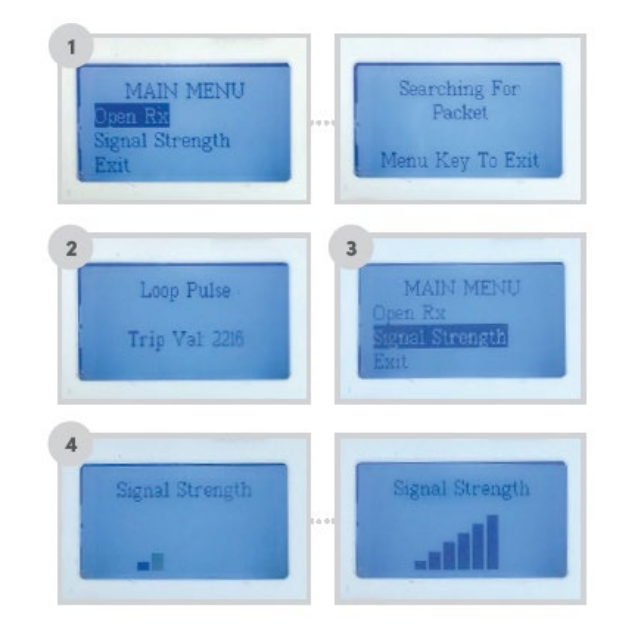

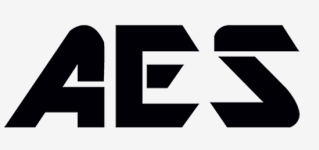

#### **Verbinden mit einem e-Loop**

- 1. Halten Sie die Fernbedienung nahe an den e-Loop und drücken Sie die Taste CONNECT. Wenn das Pairing erfolgreich war, wird Pair Success angezeigt und die rote LED am e-Loop leuchtet. Wenn die Kopplung nicht erfolgreich war, wird auf dem Bildschirm Timeout angezeigt.
- 2. Drücken Sie nun die MENÜ-Taste. Diagnostics wird hervorgehoben, drücken Sie die SET-Taste zur Auswahl. Auf dem Bildschirm wird das Magnetfeld angezeigt: Messwert - Dieser sollte zwischen 0-200 liegen, wenn kein Fahrzeug vorhanden ist. Auslösewert - Dies ist der Wert, den der Messwert erreichen muss, um den e-Loop auszulösen. Temperatur - Dies ist die Umgebungstemperatur des e-Loop.
- 3. Sie können den e-Loop auf dem Prüfstand testen, indem Sie einen magnetischen Schraubenzieher in die Nähe des e-Loop bewegen. Sie werden sehen, dass der Messwert ansteigt, bis er auslöst und einen Öffnungsbefehl sendet.
- 4. Um die Verbindung zum e-Loop zu trennen, drücken Sie die Taste CONNECT.

#### **Ändern der e-Loop-Einstellungen**

HINWEIS: Sie müssen mit dem e-Loop verbunden sein, um Änderungen an den Einstellungen vornehmen zu können. (Siehe Abschnitt "Anschließen an einen e-Loop" oben).

- 1. Nach dem Herstellen der Verbindung blättern Sie zu Einstellungen ändern.
- 2. Die erste Auswahl ist Modus EL00C und EL0IC sind auf den EXIT-Modus voreingestellt und können nicht geändert werden. EL00C-RAD und EL0IC-RAD sind auf den Anwesenheitsmodus voreingestellt und können bei Bedarf in den EXIT-Modus geändert werden. Um den Modus zu ändern, drücken Sie SET, verwenden Sie nun die Tasten Auf oder Ab zum Ändern und SET zum Bestätigen. Wenn keine weiteren Änderungen vorgenommen werden müssen, drücken Sie die Taste UPLOAD, um die neuen Einstellungen hochzuladen. Nach Abschluss des Uploads wird auf dem Bildschirm Settings Applied (Angewandte Einstellungen) angezeigt.
- 3. Die zweite Auswahl ist der Auslösewert; der Standardwert ist 800, der am empfindlichsten ist. Um den Wert zu ändern, drücken Sie SET, um den Einstellwert zu markieren, und verwenden Sie die Pfeiltasten Auf oder Ab, um den Wert zu erhöhen oder zu verringern.
- 4. Nachdem Sie den Wert geändert haben, drücken Sie erneut die SET-Taste. Wenn keine weiteren Änderungen vorgenommen werden müssen, drücken Sie die Taste UPLOAD, um die neuen Einstellungen hochzuladen. Nach Abschluss des Uploads erscheint auf dem Bildschirm die Anzeige Settings Applied.
- 5. Zum Trennen der Verbindung drücken Sie die Taste CONNECT.

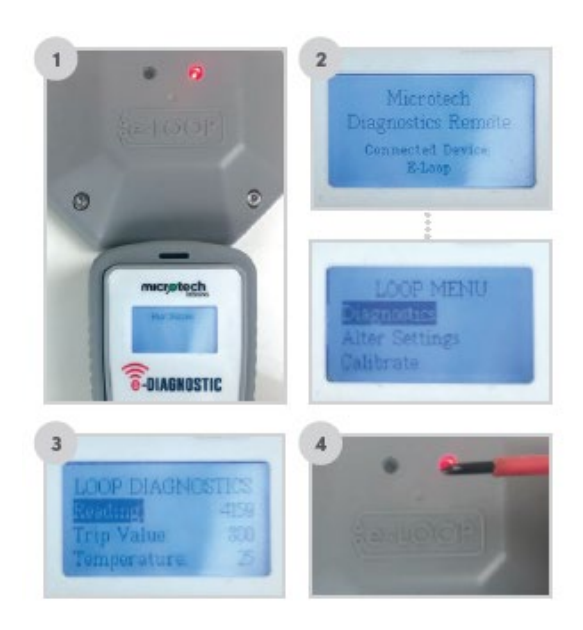

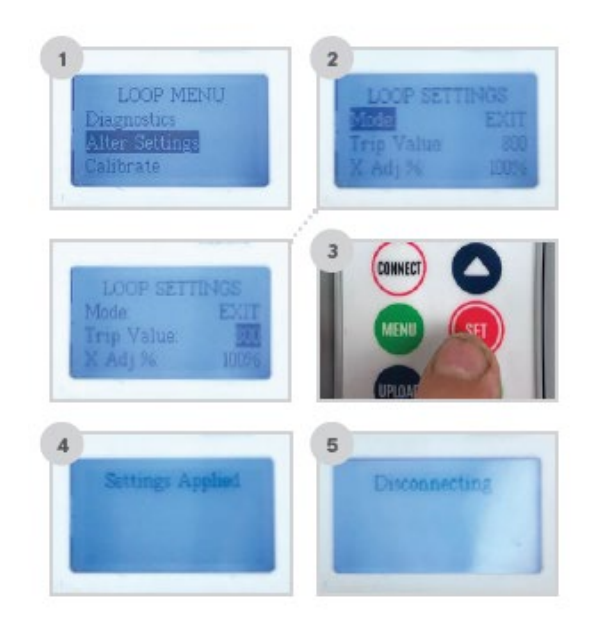

# ES

#### **Ändern der XYZ-Achse**

HINWEIS: Wir empfehlen die Änderung der XYZ-Achse nur für komplexe Standorte, an denen Sie weniger Aktivierung aus einer bestimmten Richtung benötigen, z. B. wenn die Ausfahrtstraße in unmittelbarer Nähe einer Einfahrtstraße liegt. In diesem Fall würden wir die Richtung des X-Feldes reduzieren, damit ein vorbeifahrendes Fahrzeug auf der nächsten Fahrspur den e-Loop nicht auslöst.

- Z = Vertikale Erkennung
- Y = Annäherungs- und Abfahrtserkennung (Pfeilanzeige)
- X = Erkennung der linken und rechten Seite
- 1. Stellen Sie zunächst eine Verbindung zum e-Loop her, gehen Sie dann zu MENU, wählen Sie Einstellungen ändern und drücken Sie SET. Blättern Sie nun zu der Achse, die Sie ändern möchten, und drücken Sie erneut SET.
- 2. Wenn wir die X-Achse ändern, können Sie einen Wert zwischen 0 % und 200 % einstellen - dies ist für alle X-, Y- und Z-Achsen gleich.
- 3. Verwenden Sie die Pfeiltasten nach oben oder unten, um den Wert zu ändern, und drücken Sie dann zur Bestätigung die SET-Taste.

**HINWEIS:** Alle Werte sollten sich zu einem Minimum von 300 addieren. Wenn also eine Achse reduziert wird, sollte eine andere erhöht werden, um dies auszugleichen.

4. Drücken Sie nun UPLOAD, um die neuen Einstellungen zu bestätigen, und der Bildschirm zeigt Sendeeinstellungen an. Drücken Sie dann die Taste CONNECT, um die Verbindung zum e-Loop zu trennen, oder die Taste MENU, um weitere Optionen aufzurufen.

#### **Kalibrierung des e-Loop mit der Diagnosefernbedienung**

- 1. Stellen Sie eine Verbindung zum e-Loop her, drücken Sie dann auf MENU und wählen Sie Kalibrieren. Auf dem Bildschirm des Kalibrierungsmenüs wird Schleife kalibrieren hervorgehoben. Drücken Sie nun SET, um den e-Loop zu kalibrieren, und auf dem Bildschirm wird Kalibrierungsschleife angezeigt.
- 2. Um den e-Loop zu entkalibrieren, gehen Sie in das Menü Kalibrieren und wählen Sie Schleife entkalibrieren. Drücken Sie nun die SET-Taste, und der e-Loop ist unkalibriert. Ändern Sie den Wert mit den Pfeiltasten Auf oder Ab und drücken Sie dann zur Bestätigung die SET-Taste.

#### **Radar lesen**

1. Drücken Sie SET, um den Status des Radarsensors abzulesen. Wenn False angezeigt wird, bedeutet dies, dass kein Objekt erkannt wurde. Wenn True angezeigt wird, bedeutet dies, dass ein Objekt erkannt wurde.

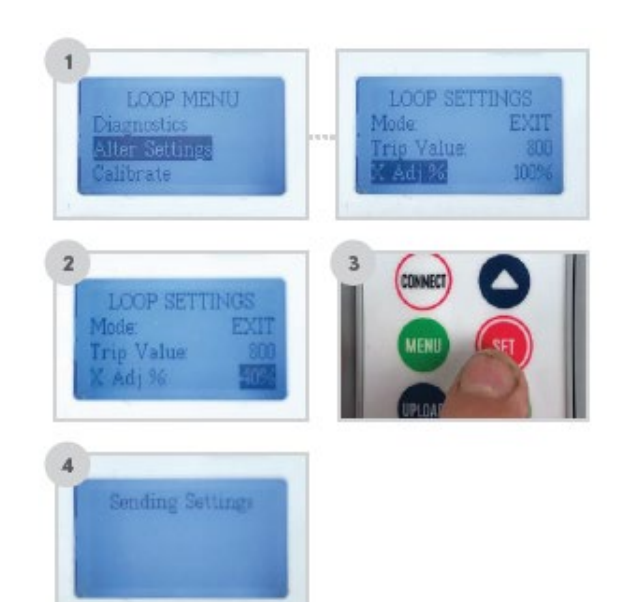

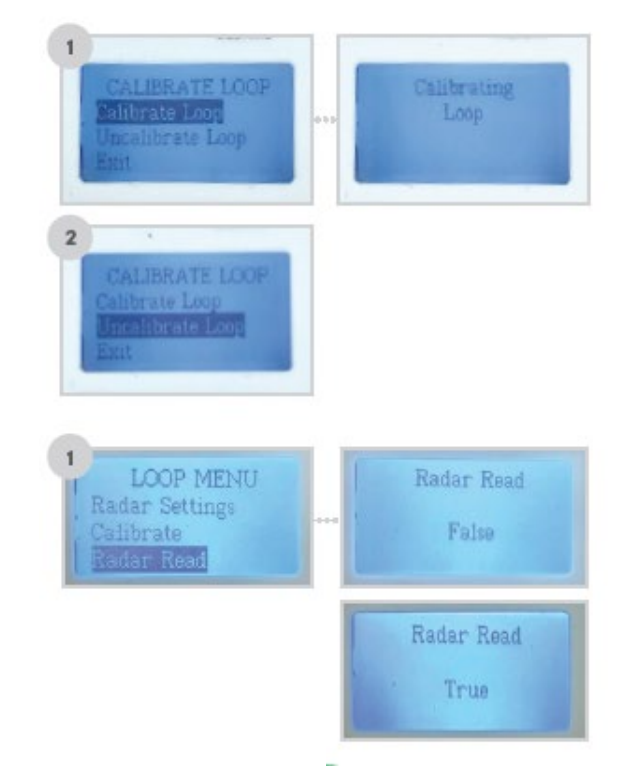

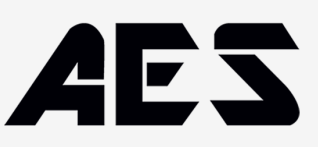

### **Ändern der Radareinstellungen**

HINWEIS: Nur für die Versionen EL00C-RAD und EL0IC-RAD verfügbar. Bitte wenden Sie sich an die technische Abteilung, bevor Sie die Radareinstellungen ändern, da dies zu einer Unzuverlässigkeit des e-Loop führen kann.

- 1. Nachdem Sie die Verbindung hergestellt haben, blättern Sie zu Radareinstellungen und drücken Sie die SET-Taste.
- 2. Um eine dieser Einstellungen zu ändern, navigieren Sie mit den Tasten UP und DOWN zur gewünschten Option, und drücken Sie zur Auswahl der Option die Taste SET. Verwenden Sie erneut die Tasten AUF und AB, um die Einstellung zu ändern, und drücken Sie zur Bestätigung auf SET.
- 3. Wenn Sie alle Änderungen vorgenommen haben, drücken Sie die Taste UPLOAD, um die neuen Einstellungen in den e-Loop zu laden. Im Erfolgsfall wird "Setting Applied" (Angewandte Einstellung) angezeigt, andernfalls möglicherweise "Connection Fail" (Verbindungsfehler) versuchen Sie es in diesem Fall erneut.

## **Radar-Einstellungen:**

- 1. Die erste Einstellung ist Release Trip dies ist der Wert, unter den der Magnetfeldwert fallen muss, damit das Radar eine Messung auslöst, die verifiziert, dass das Fahrzeug nicht mehr vorhanden ist. 300 ist die Standardeinstellung und sollte nicht geändert werden, bevor Sie sich an die technische Abteilung wenden.
- 2. Die zweite Einstellung ist Start Lens dies ist die Entfernung, ab der das Radargerät mit der Erfassung beginnt. 200 ist die Standardeinstellung und sollte nicht geändert werden, bevor Sie sich mit der technischen Abteilung in Verbindung gesetzt haben.
- 3. Die dritte Einstellung ist "Measure Lens" (Messobjektiv) dies ist die maximale Entfernung, in der das Radar ein Fahrzeug erkennt. Diese Einstellung kann je nach Fahrzeugtyp und Standort des e-Loop angepasst werden.

**HINWEIS:** Eine Verringerung der Reichweite für einen überdachten Parkplatz, in den keine LKWs einfahren können, kann die Lebensdauer der Batterie verlängern. Die Erweiterung der Reichweite für ein LKW-Depot kann für eine hohe Anhängererkennung erforderlich sein.

- 4. Die vierte Option ist Radar Trip damit wird die Empfindlichkeit des Radars eingestellt. Je höher die Zahl, desto weniger empfindlich ist es. 500 ist die Standardeinstellung und sollte nicht ohne Rücksprache mit der technischen Abteilung geändert werden.
- 5. Die fünfte Option ist Radar Confirm die Standardeinstellung ist OFF, wenn sie eingeschaltet ist. Der Sensor erkennt das Fahrzeug mit Hilfe der Magnetfelderkennung und bestätigt es dann mit dem Radar, bevor er den Befehl "Öffnen" sendet.

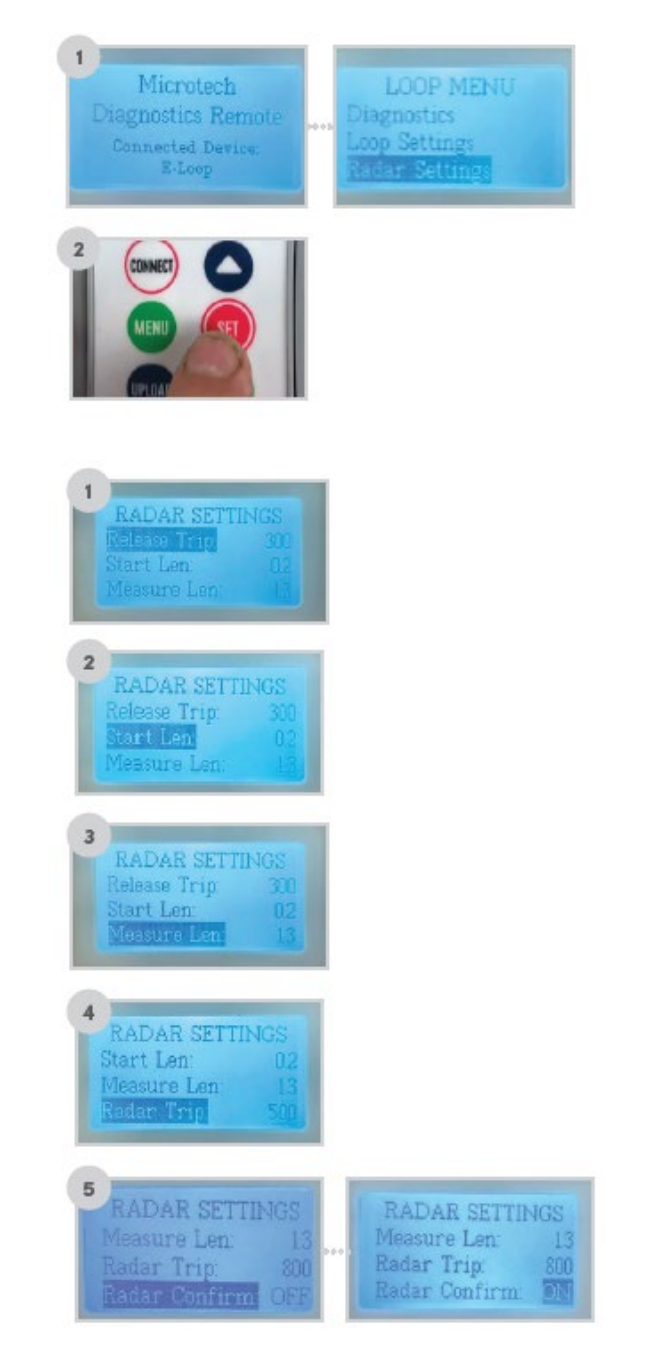

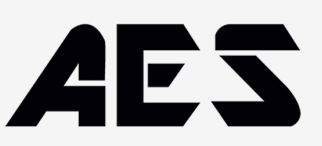

6. Die sechste Option ist Radar INT - damit wird die Zeit zwischen den Radarmessungen im Präsenzmodus eingestellt. Der Standardwert ist 60 Sekunden und kann von 15 bis 180 Sekunden eingestellt werden.

Drücken Sie SET zum Ändern. Verwenden Sie die Tasten Auf oder Ab zur Änderung und SET zur Bestätigung. Wenn keine weiteren Änderungen vorgenommen werden müssen, drücken Sie die Taste UPLOAD, um die neuen Einstellungen hochzuladen. Nach Abschluss des Uploads erscheint auf dem Bildschirm die Anzeige Settings Applied.

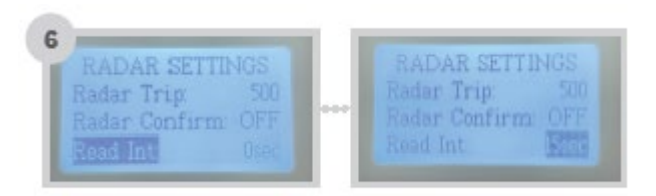

## **Batterien**

Um die beiden AAA-Batterien zu ersetzen, entfernen Sie zunächst die drei Schrauben auf der Rückseite des Geräts.

Entfernen Sie dann die Platte und ersetzen Sie die beiden Batterien. Bringen Sie dann die Platte und die Schrauben wieder an.

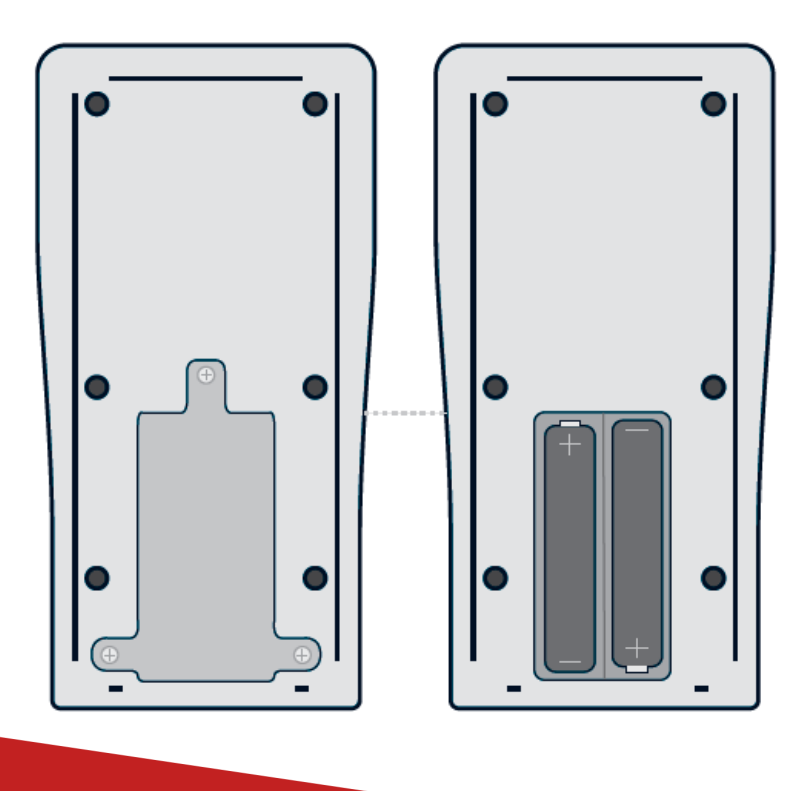